# Configuración de la gestión de llamadas de voz Graceful del agente virtual de CCE para los elementos DialogflowCX y AV de Call Studio

## Contenido

**Introducción Prerequisites Requirements** Componentes Utilizados **Background Configurar** Aplicación Call Studio: elemento DialogflowCX sin manejo de recursos y errores Sin manejo de recursos Gestión de errores Verificación **Troubleshoot** Información Relacionada

## Introducción

Este documento describe cómo configurar la gestión de llamadas de cortesía de voz de agente virtual (VAV) de Contact Center Enterprise (CCE) para los elementos DialogflowCX y VAV de Call Studio.

Colaboraron Ramiro Amaya, ingeniero del TAC de Cisco, Anjum Jeelani, Adithya Udupa y Amit Agnihotri, ingenieros de Cisco.

#### **Prerequisites**

#### **Requirements**

Cisco recomienda que tenga conocimiento sobre estos temas:

- Cisco Unified Contact Center Enterprise (UCCE), versión 12.6.2
- Cisco Package Contact Center Enterprise (PCCE), versión 12.6.2
- Customer Voice Portal (CVP)
- Explorador de voz virtual (VB)
- Google Dialogflow CX
- Concentrador de control

#### Componentes Utilizados

La información que contiene este documento se basa en estas versiones de software:

- PCCE versión 12.6.2
- CVP 12.6.2
- Cloud Connect 12.6.2
- Google Dialogflow CX
- Concentrador de control Webex

La información que contiene este documento se creó a partir de los dispositivos en un ambiente de laboratorio específico. Todos los dispositivos que se utilizan en este documento se pusieron en funcionamiento con una configuración verificada (predeterminada). Si tiene una red en vivo, asegúrese de entender el posible impacto de cualquier comando.

#### **Background**

En este documento se describe cómo gestionar correctamente el flujo de llamadas cuando no hay recursos disponibles o cualquier error gRPC integrado con la versión de experiencia del cliente (CX) de Dialogflow de inteligencia artificial (CCAI) de Google Contact Center mediante el elemento Cisco Call Studio DialogflowCX/VAV. Esta función es compatible con CVP versión 12.6.2 ES09 y VB versión 12.6.2 ES03.

Para obtener información sobre cómo configurar una solución de voz de agente virtual, revise este documento: [Configuración del conector basado en nube de voz de agente virtual de CCE](https://www.cisco.com/c/es_mx/support/docs/contact-center/unified-contact-center-enterprise-1262/220580-configure-cce-virtual-agent-voice-cloud.html)

Puede descargar una aplicación Call Studio AV y un ejemplo de agente Cisco Dialogflow CX (export\_agent\_Travel\_ flight information\_VAV.blob) desde: [Ejemplo de aplicación VAV Call Studio](https://github.com/CiscoDevNet/cvp-sample-code/tree/master/CustomerVirtualAssistant/VAV_Hybrid) [y agente Dialogflow CX](https://github.com/CiscoDevNet/cvp-sample-code/tree/master/CustomerVirtualAssistant/VAV_Hybrid)

## **Configurar**

Aplicación Call Studio: elemento DialogflowCX sin manejo de recursos y errores

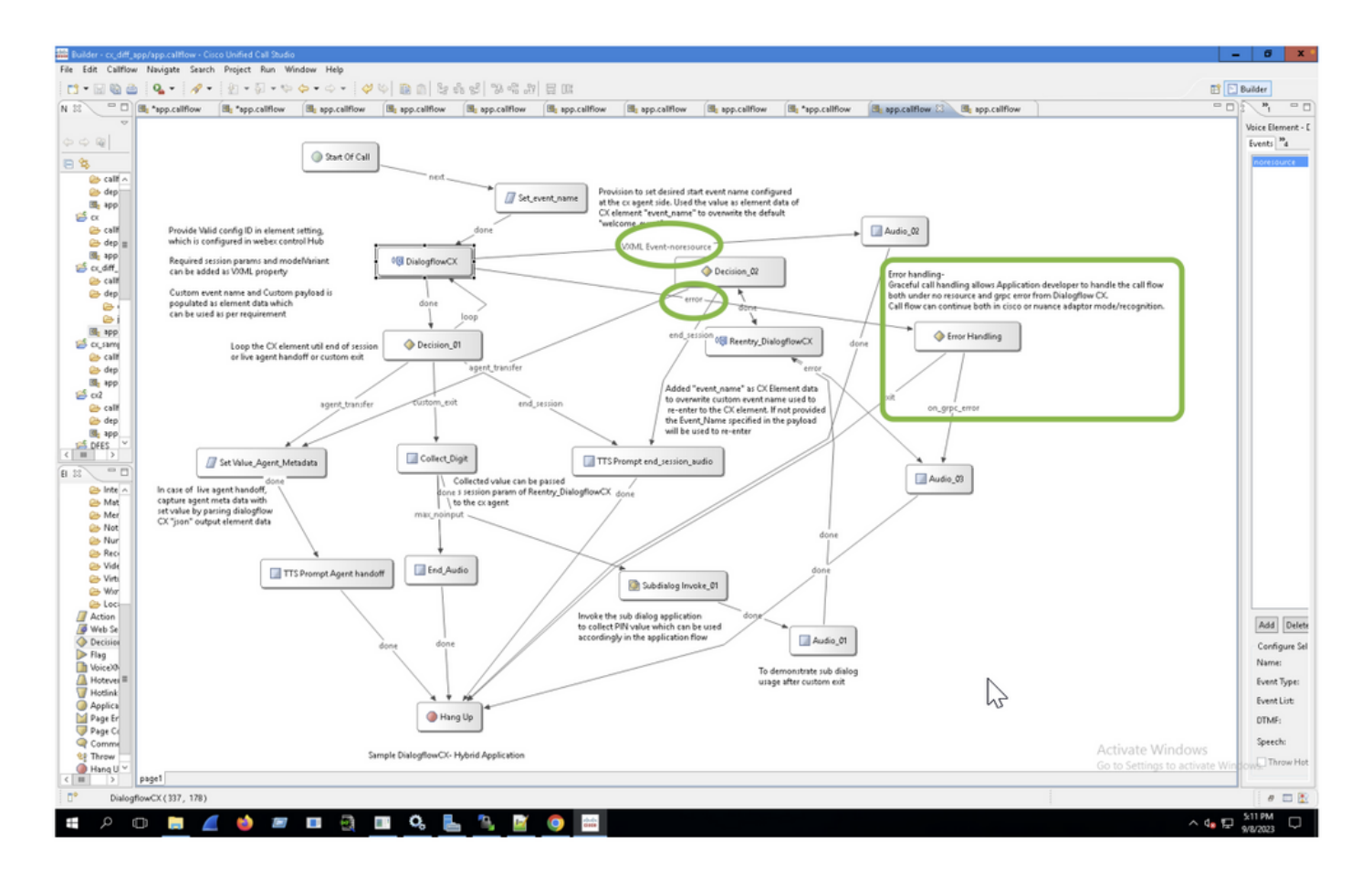

Sin manejo de recursos

Paso 1. En la aplicación CVP Call studio, abra la aplicación CX, expándala y haga doble clic en app.callflow.

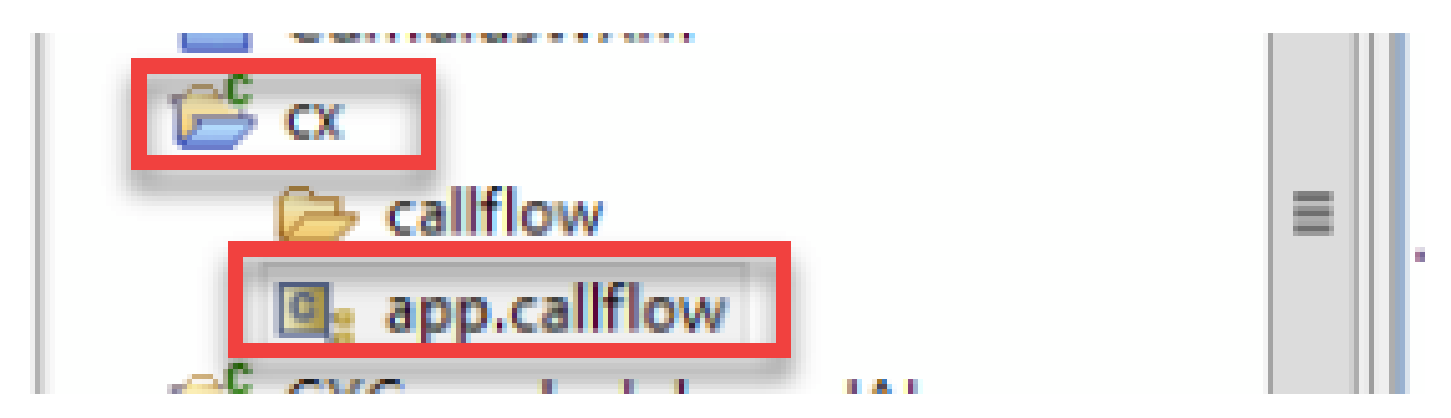

Paso 2. Haga clic en el elemento DialogflowCX y seleccione la ficha Eventos. Si no se agrega, agregue un evento con el tipo de evento VXML Event y seleccione error.noresource en la lista de eventos. Con esto, se puede crear un nuevo flujo independiente para cualquier error "sin recurso" para manejar el flujo de llamadas sin problemas para los escenarios sin recursos.

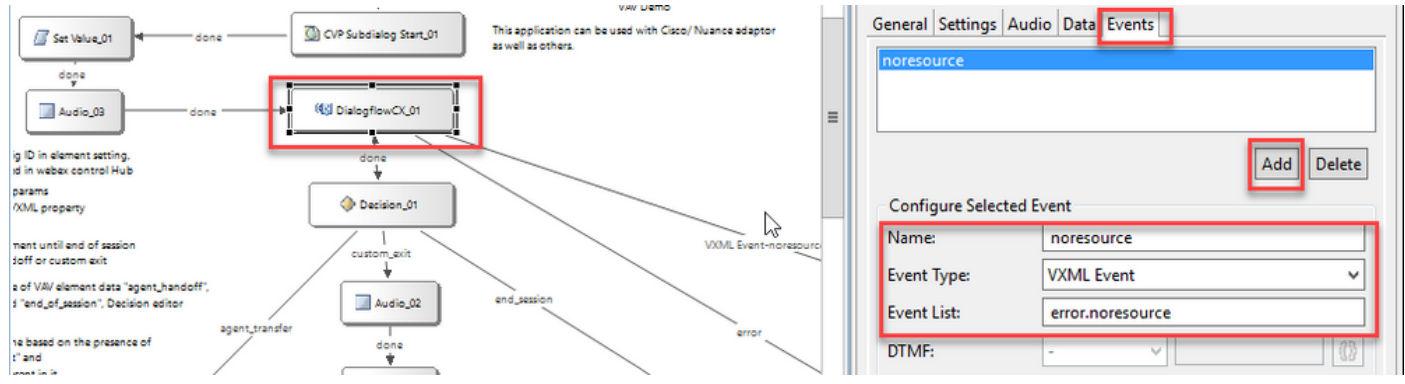

VXML Event-noresource: ayuda cuando los recursos no están disponibles para procesar en estos escenarios.

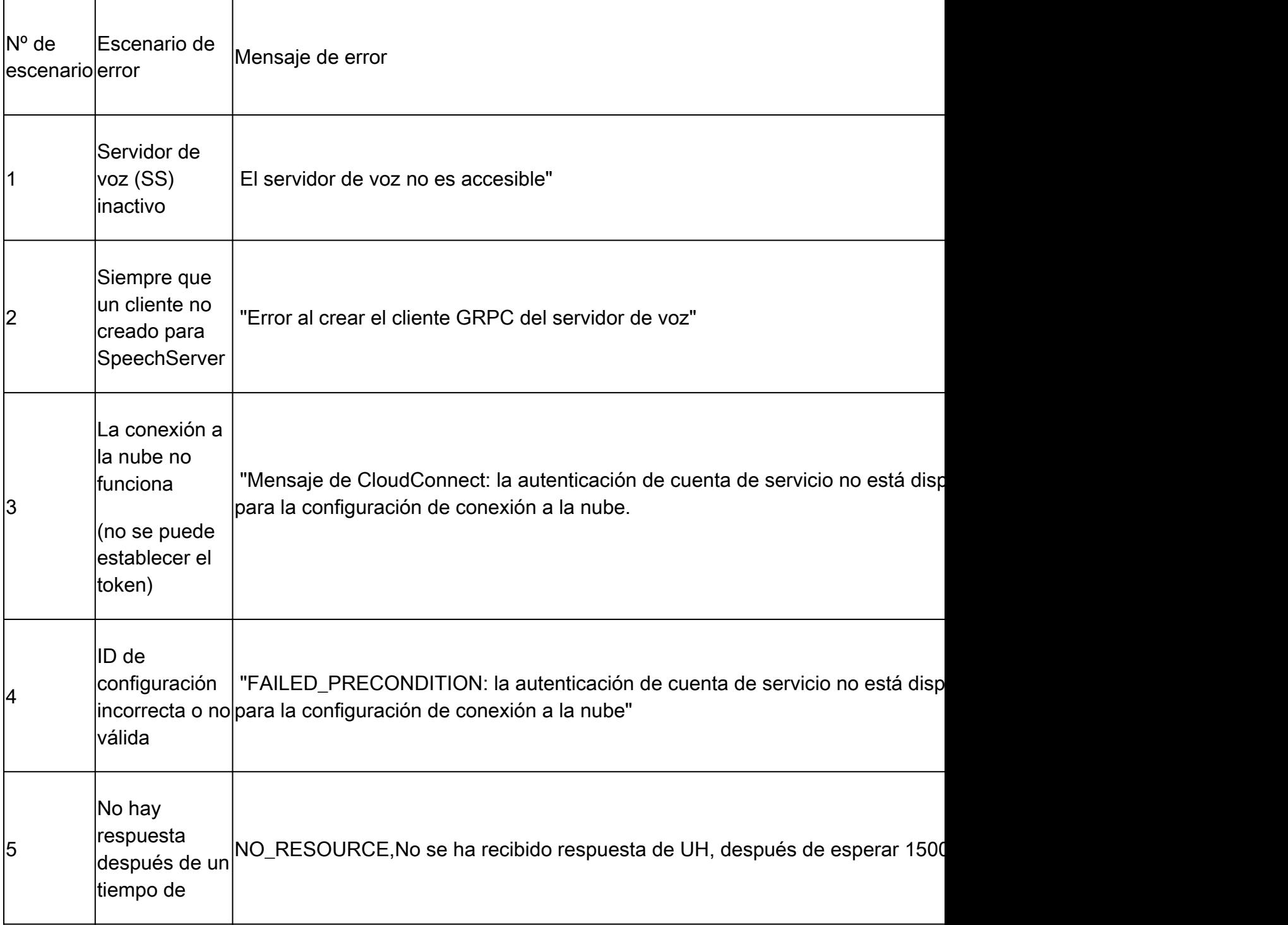

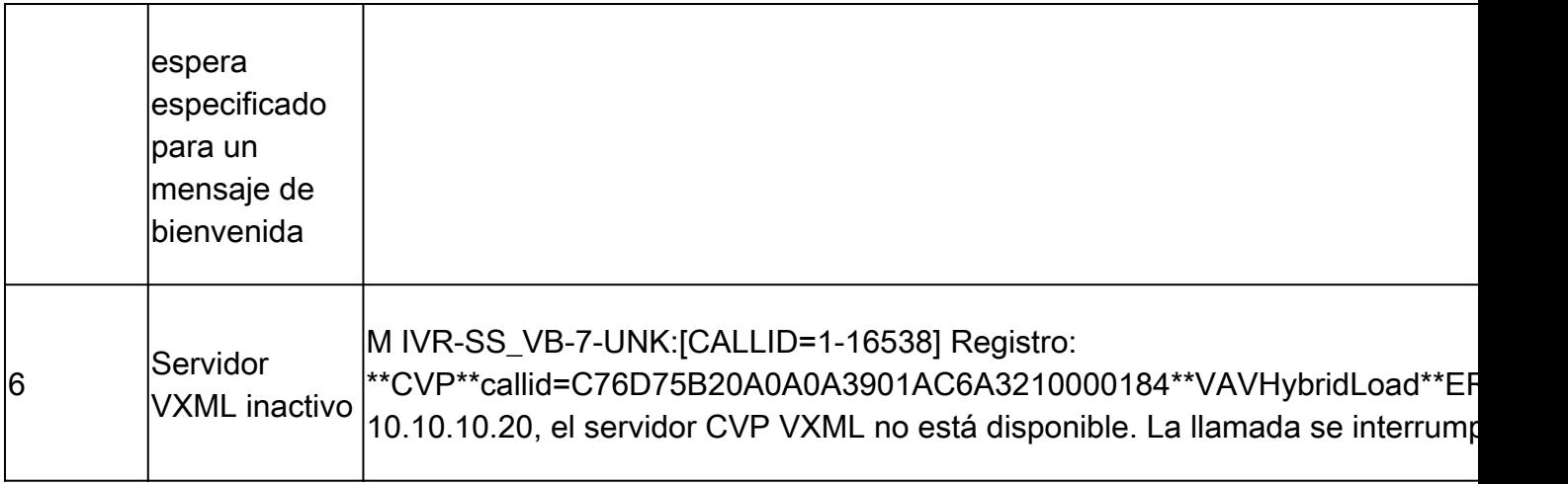

Nota: Puede implementar los mismos pasos de configuración para el elemento AV.

#### Gestión de errores

Diagrama de flujo de propagación de errores gRPC

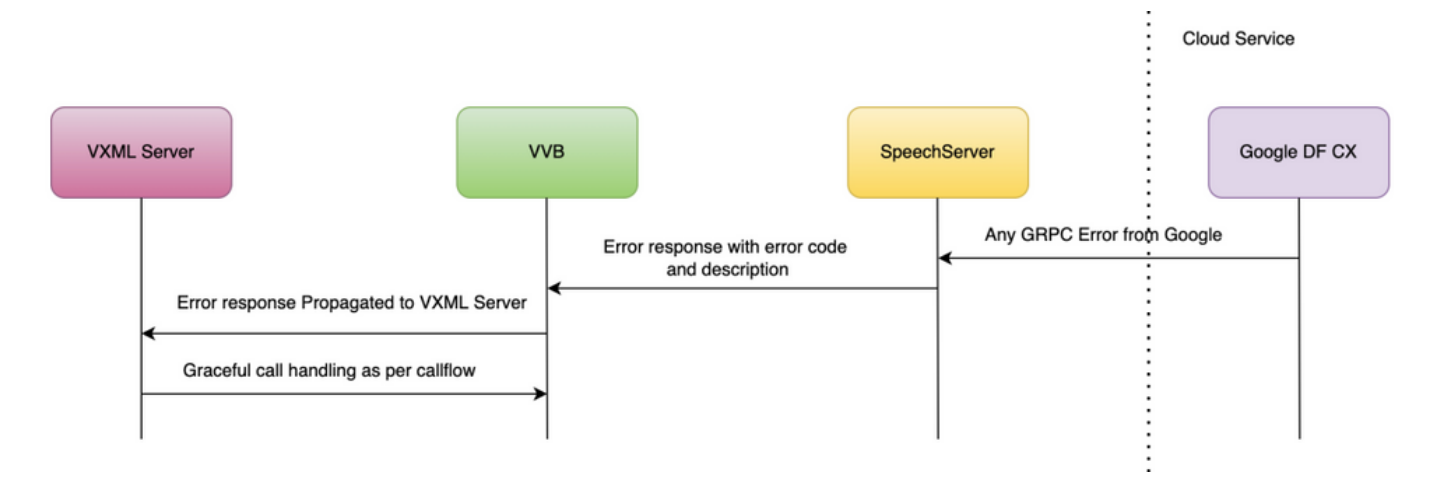

Para obtener más información sobre los errores gRPC, escriba: *gRPC Core: Status codes and* [their use in gRPC](https://grpc.github.io/grpc/core/md_doc_statuscodes.html)

#### Verificación

Actualmente, no hay un procedimiento de verificación disponible para esta configuración.

#### **Troubleshoot**

Actualmente no hay ningún procedimiento de solución de problemas disponible para esta configuración.

#### Información Relacionada

• [Guía de características de UCCE 12.6.2](/content/en/us/td/docs/voice_ip_comm/cust_contact/contact_center/icm_enterprise/icm_enterprise_12_6_2/configuration/guide/ucce_b_features-guide-1262/ucce_m_virtual_agent_voice-1262.html)

- [Aprovisionamiento de servicios híbridos de Google CCAI con CCE](https://www.cisco.com/c/es_mx/support/docs/contact-center/packaged-contact-center-enterprise-1261/217681-provision-google-ccai-hybrid-services-wi.html#anc30)
- [Configuración del conector basado en nube de voz del agente virtual de CCE](https://www.cisco.com/c/es_mx/support/docs/contact-center/unified-contact-center-enterprise-1262/220580-configure-cce-virtual-agent-voice-cloud.html)
- [Ejemplo Call Studio AV Ejemplo Application and Dialogflow CX Agent Ejemplo](https://github.com/CiscoDevNet/cvp-sample-code/tree/master/CustomerVirtualAssistant/VAV_Hybrid)
- [Google Introducción a Dialogflow CX](https://www.youtube.com/watch?v=6_Gilug2QYw%22)
- [Google: utilice una plantilla de agente predefinida para crear un agente Dialogflow CX](https://www.youtube.com/watch?v=GshFTYWATsk)
- [Google Introducción a las páginas y transiciones en Dialogflow CX](https://www.youtube.com/watch?v=T9TX0DtTyRo)
- [Google Crear un agente de conversación de flujo único](https://www.youtube.com/watch?v=55g8J7UX_d0)
- [Guía de especificación de elementos VXML](/content/en/us/td/docs/voice_ip_comm/cust_contact/contact_center/customer_voice_portal/12-6-2/elementspecification/guide/ccvp_b_1262-element-specifications-guide.pdf)
- [Soporte Técnico y Documentación Cisco Systems](https://www.cisco.com/c/es_mx/support/index.html?referring_site=bodynav)

#### Acerca de esta traducción

Cisco ha traducido este documento combinando la traducción automática y los recursos humanos a fin de ofrecer a nuestros usuarios en todo el mundo contenido en su propio idioma.

Tenga en cuenta que incluso la mejor traducción automática podría no ser tan precisa como la proporcionada por un traductor profesional.

Cisco Systems, Inc. no asume ninguna responsabilidad por la precisión de estas traducciones y recomienda remitirse siempre al documento original escrito en inglés (insertar vínculo URL).